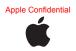

# Magic Mouse 2

# Welcome to your Apple Magic Mouse 2

Your Apple Magic Mouse 2 has a rechargeable battery and uses Bluetooth® technology to connect wirelessly to your Mac.

This guide shows you how to use your Magic Mouse 2, including pairing, customization, recharging the battery, and updating OS X.

# Update your software

To use your Magic Mouse 2 and its full range of features, update your Mac to OS X v10.11 or later.

To update to the latest version of OS X, choose Apple menu > App Store to see if there are updates. Follow the onscreen instructions to update OS X.

# Set up your Magic Mouse 2

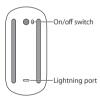

Use the Lightning to USB cable that came with your mouse. Plug the Lightning end of the cable into the Lightning port on the bottom of your mouse. Plug the USB end of the cable into a USB port on your Mac. Slide the on/off switch to on (so you see green on the switch).

Your mouse will pair automatically with your Mac.

After the mouse is paired, disconnect the cable to use your mouse wirelessly.

# Remove a pairing

After you pair your Magic Mouse 2 with a Mac, you can pair it again with a different Mac. To do this, remove the existing pairing and then pair the mouse again using the set up instructions in the previous section..

## To remove a pairing:

- 1 Choose Apple menu > System Preferences, then click Bluetooth.
- 2 Select the trackpad, then click the Delete button next to the mouse name.

# Customize your Magic Mouse 2

Your Magic Mouse 2 has a Multi-Touch surface you can use to right-click, left-click, scroll, and swipe.

## To customize your mouse:

- 1 Choose Apple menu > System Preferences, then click Mouse.
- 2 Click Point & Click for these options:
  - Scroll direction: natural: Select this option to move the contents of a window in the same direction as your fingers.
  - Secondary click: Select this option, then choose "Click on the right side" or "Click on the left side" to secondary (or Control) click items on your screen.
  - Smart zoom: Select this option to double-tap with one finger to zoom in or out.
- 3 Click More Gestures for these options:

- Swipe between pages: Select this option and choose "Scroll left or right with one finger," "Swipe left or right with two fingers," or "Swipe with one or two fingers" to move between pages in a document.
- Swipe between full-screen apps: Select this option to move between apps in full screen.
- Mission Control: Select this option to doubletap with two fingers to enter Mission Control.

# Rename vou Magic Mouse 2

Your Mac automatically gives your Apple Magic Mouse 2 a unique name the first time you pair it. You can rename it in Bluetooth preferences.

# To rename your mouse:

- 1 Choose Apple menu > System Preferences, then click Bluetooth.
- Control-click the mouse, then choose Rename.
- 3 Enter a name and click OK.

# Recharge the battery

Use the Lightning to USB cable that came with your mouse. Plug the Lightning end into the Lightning port on the bottom of your mouse, and the USB end into a USB port on your Mac or a USB power adapter.

To check the battery status, Choose Apple menu > System Preferences, then click Mouse. The battery level is shown in the lower-left corner.

**Note:** When you aren't using your Magic Mouse 2, it goes to sleep to conserve battery power. If you won't be using your mouse for an extended period, turn it off to conserve even more power.

# Clean your Magic Mouse 2

To clean the outside of your mouse, use a lint-free cloth. Don't get moisture in any openings or use aerosol sprays, solvents, or abrasives.

# **Ergonomics**

When using your Magic Mouse 2, it's important to find a comfortable posture, change your position often, and take frequent breaks.

For information about ergonomics, health, and safety, visit the ergonomics website at www.apple.com/about/ergonomics.

## More information

For more information about using your mouse, open Mac Help and search for "mouse."

For support and troubleshooting information, user discussion boards, and the latest Apple software downloads, go to www.apple.com/support.

# **Regulatory Compliance Information**

#### FCC Compliance Statement

This device complies with part 15 of the FCC rules. Operation is subject to the following two conditions: (1) This device may not cause harmful interference, and (2) this device must accept any interference received, including interference that may cause undesired operation. See instructions if interference to adio or television reception is suspected.

#### Radio and Television Interference

This computer equipment generates, uses, and can radiate radiofrequency energy. If it is not installed and used properly—that is, in strict accordance with Apple's instructions—it may cause interference with radio and television recention

This equipment has been tested and found to comply with the limits for a class B digital device in accordance with the specifications in Part 15 of FCC rules. These specifications are designed to provide reasonable protection against such interference in a residential installation. However, there is no guarantee that interference will not occur in a particular installation.

You can determine whether your computer system is causing interference by turning it off. If the interference stops, it was probably caused by the computer or one of the peripheral devices.

If your computer system does cause interference to radio or television reception, try to correct the interference by using one or more of the following measures:

- Turn the television or radio antenna until the interference stops.
- Move the computer to one side or the other of the television or radio.
- Move the computer farther away from the television or radio.
  Plug the computer into an outlet that is on a different circuit from the television or radio. (That is, make certain the computer and
- the television or radio are on circuits controlled by different circuit breakers or fuses.) If necessary, consult an Apple Authorized Service Provider or Apple. See the service and support information that came with your Apple product.

Or, consult an experienced radio/television technician for additional suggestions. Important: Changes or modifications to this product not authorized by Apple Inc. could void the EMC compliance and negate your authority to operate the product.

This product has demonstrated EMC compliance under conditions that included the use of compliant peripheral devices and shielded cables between system components. It is important that you use compliant peripheral devices and shielded cables (including thement network cables) between system components to reduce the possibility of causing interference to radio, television sets, and other electronic devices. Turn the television or radio antenna until the interference stops.

Responsible party (contact for FCC matters only): Apple Inc. Corporate Compliance 1 Infinite Loop, MS 91-1EMC Cupertino, CA 95014

# Canadian Compliance Statement

This device complies with Industry Canada license-exempt RSS standard(s). Operation is subject to the following two conditions: (1) this device may not cause interference, and (2) this device must accept any interference, including interference that may cause undesired operation of the device.

Le présent appareil est conforme aux CNR d'Industrie Canada applicables aux appareils radio evempts de licence. L'exploitation est autorisée aux deux conditions suivantes: (1) l'appareil ne doit pas produire de brouillage, et (2) Utilisateur de l'appareil doit accepter tout brouillage radioélectrique subl, même si le brouillage est susceptible d'en compromettre le fonctionnement.

CAN ICES-3 (B)/NMB-3(B)

#### EU Compliance statement

Apple Inc. hereby declares that this wireless device is in compliance with the essential requirements and other relevant provisions of the R&TTE Directive.

A copy of the EU Declaration of Conformity is available at www.apple.com/euro/compliance.

Apple's EU representative is Apple Distribution International, Hollyhill Industrial Estate, Cork, Ireland

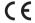

Russia, Kazakhstan, Belarus

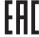

# Apple Magic Mouse 2 Class 1 Laser Information

The Apple Magic Mouse 2 is a Class 1 laser product in accordance with IEC 60825-1 A1 A2 and 21 CFR 1040.10 and 1040.11 except for deviations pursuant to Laser Notice No. 50, dated July 26, 2001.

Caution: Modification of this device may result in hazardous radiation exposure. For your safety, have this equipment serviced only by an Apple Authorized Service Provider.

CLASS 1 LASER PRODUCT LASER KLASSE 1 APPAREIL A RAYONNEMEN LASER DE CLASSE 1 等級 1 電射產品

1 类激光产品 1 등급 레이저 제품

【警告】改造本设备可能导致有害的辐射泄漏。为了您 的安全,本设备的相关服务应仅由 Apple 授权服务商提供。

주의: 이 기기를 개조할 경우 위험한 레이저에 노출될 수 있습니다. 안전을 위해 이 기기를 Apple 공인 서비스 제공업체에서만 수리하십시오.

注意:任意修改此裝置可能導致危險的輻射暴露。為求安全 起見,只能由 Apple 授權的服務供應商維修此裝置。

A Class 1 laser is safe under reasonably foreseeable conditions per the requirements in IEC 60825-1 AND 21 CFR 1040. However, it is recommended that you do not direct the laser beam at anyone's eyes.

## Singapore Wireless Certification

Complies with IDA Standards

#### Korea Statements

대한민국 규정 및 준수

미래창조과학부고시에 따른 고지사항 해당 무선설비는 운용 중 전파혼신 가능성이 있으므로, 인명안전과 관련된 서비스에 사용할 수 없습니다.

B급 기기(가정용 방송통신기자재) 이 기기는 가정용(B급) 전자파적합기기로서 주로 가정에서 사용하는 것을 목적으로 하며, 모든 지역에서 사용학 수 있습니다

## Taiwan Wireless Statement

## 無線設備的警告聲明

# Japan VCCI Class B Statement

この装置は、クラスB情報技術装置です。この装置は、家 庭環境で使用することを目的としていますが、この装置が ラジオやテレビジョン受信機に近接して使用されると、受 信障害を引き起こすことがあります。取扱説明書に従って 正しい取り扱いをして下さい。VCCHB

本製品は、EMC事拠の周辺機器およびシステムコンボーネ ント間にシールドケーブル(イーサーネットラーク ケーブルを含む)が使用されている状況で、EMCへの準拠 が実証されています。ラジオ、テした、およびその他の電 子機器への干渉が発生する可能性を低減するため、EMC 拠の周辺機器およびシステムコンボーネント間にシールド ケーブルを押目することが重要です。

重要: Apple の許諾を得ることなく本製品に変更または改変を加えると、電磁両立性(EMC)および無線に準拠しなくなり、製品を操作するための許諾が取り消されるおそれがあります。

#### 中国

| 中国              |     |    |  |
|-----------------|-----|----|--|
| 有害物质            | 零部件 |    |  |
|                 | 电路板 | 附件 |  |
| 鉛 (Pb)          | Х   | X  |  |
| 汞 (Hg)          | 0   | 0  |  |
| 镉(Cd)           | 0   | 0  |  |
| 六价铬<br>(Cr, VI) | 0   | 0  |  |
| 多溴联苯<br>(PBB)   | 0   | 0  |  |
| 多溴二苯醚<br>(PBDE) | 0   | 0  |  |

- O:表示该有毒有害物质在该部件所有均质材料中的含量均在 GB/T 26572-2011规定的限量要求以下。
- X:表示该有毒有害物质至少在该部件的某一均质材料中的含量超出GB/T 26572-2011规定的限量要求。

根据中国电子行业标准 J/T 1364-2014 和相关的中国 政府法规,本产品及其某些内部或外部组件上可能带 有环保使用期限标识。取决于组件和组件制造商,产 品及其组件上的使用期限标识可能有所不同。组件上 的使用期限标识优先于产品上任何与之相冲突的或 不同的还保使用期限标识

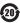

注意

电池只能由Apple 或 Apple 授权服务商进行更换, 用错误型导由池更换令有爆炸危险。

#### Apple and the Environment

Apple Inc. recognizes its responsibility to minimize the environmental impacts of its operations and products. More information is available on the web at www.apple.com/environment

#### Rattery

Your Magic Mouse 2 contains no user-serviceable parts. Don't attempt to pen or disassemble your Magic Mouse 2 or remove, crush, or puncture the battery in your Magic Mouse 2, or expose it to high temperatures or liquids. Disassembling your Magic Mouse 2 may damage it or may cause injury to you.

The lithium-ion battery in your Magic Mouse 2 should be serviced or recycled by Apple or an authorized service provider, and disposed of separately from household waste. For information about Apple lithiumion batteries, go to www.apple.com/batteries.

#### Taiwan

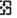

廢電池請回收

警告: 請勿辭劇或楚嫌。此雷池不含表。

警告:本電池如果更換不正確會有爆炸的危險。 請依製治商說則書處理用過之電池。

#### China Battery Statement

Taiwan Battery Statement

警告:不要刺破或焚烧。该电池不含水银。 Disposal and Recycling Information

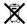

When this product reaches its end of life, please dispose of it according to your local environmental laws and guidelines. For information about Apple's recycling programs, visit www.apple.com/environment/recycling.

## European Union-Disposal Information

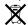

The symbol above means that according to local laws and regulations your product and/or its battery should be disposed of separately from household waste. When this product reaches its end of life, take it to a collection point designated by local authorities. Some collection points accept products for free. The separate collection and recycling of your product and/or its battery at the time. The service of the special service natural resources and ensure that it is recycled in a manner that protects human health and the environment.

#### Türkiye

Türkiye Cumhuriyeti: AEEE Yönetmeliğine Uygundur.

## Informations sur l'élimination

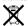

Le symbole ci-dessus signifie que, conformément aux lois et réglementations locales, vous devez jetre votre produit et dou sa batterie séparément des ordures ménagères. Lorsque ce produit arrive en fin de vie, apportez-le à un point de collectre désigné par les autorités locales. La collecte séparée et le recyclage de votre produit et/ou de sa batterie lors de sa mise au rebut aideront à préserver les ressources naturelles et à s'assurer qu'il est recyclé de manière à protéger la santé humaine et l'environnement.

#### Información sobre eliminación de residuos y reciclaie

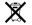

El simbolo indica que este producto y/o su batería no debe desecharse con los residuos domésticos. Cuando decida desechar este producto y/o su batería, hágalo de conformidad con las leyes y directrices ambientales locales. Para obtere información sobre el programa de reciclaje de Apple, puntos de recolección para reciclaje, sustancias restringidas y otras iniciativas ambientales, visite www.apple.com/al/en/wironment.

© 2015 Apple Inc. All rights reserved.

Apple, the Apple logo, Mac, Magic Mouse, Mission Control, Multi-Touch, and OS X are trademarks of Apple Inc., registered in the U.S. and other countries. Lightning is a trademark of Apple Inc.

The Bluetooth® word mark and logos are registered trademarks owned by Bluetooth SIG, Inc. and any use of such marks by Apple is under license.